# **Power Saving with Slurm**

Dr. Ole Holm Nielsen Technical University of Denmark

- Email: <u>Ole.H.Nielsen@fysik.dtu.dk</u>
- Wiki: <u>https://wiki.fysik.dtu.dk/Niflheim\_system/</u>
- Tools: <a href="https://github.com/OleHolmNielsen/Slurm\_tools">https://github.com/OleHolmNielsen/Slurm\_tools</a>

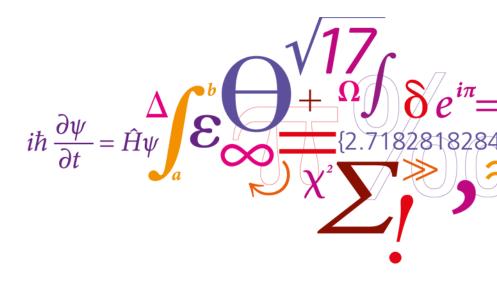

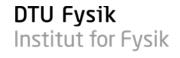

### Average monthly electricity wholesale price in Denmark (Euros per MWh)

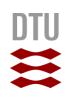

500 400 m egawatt-hour 300 per Average price in euros 200 100 121,19 141 79 121,23 Marizs Mat 23 ~? ~? Mar Nat

April 2020: 15 € August 2022: 454 € March 2023: 95 €

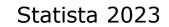

### Energy saving has become a political priority

- Even though electricity prices in Europe have come down from the peak in 2022, prices are still high, and our governments put a high priority on saving electricity.
- Non-fossil energy sources such as wind, hydroelectric, solar power, and nuclear have increased political priority in Europe.
- Electricity costs have become highly visible in public and private organizations.
- HPC centers are increasingly feeling the pressure to reduce consumption of electricity.

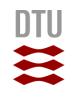

## Saving electricity by turning idle nodes off

- Many HPC centers will have some fraction of compute nodes which are **idle** (i.e., not running jobs) from time to time.
- Slurm's *slurmctld* controller can **suspend** (turn off) idle compute nodes, both in **on-premise** clusters and in **clouds** as described in the Slurm *Power Saving Guide*: <u>https://slurm.schedmd.com/power\_save.html</u>
- The *slurm.conf* **SuspendProgram** and the **SuspendTime** partition parameters determine how and when nodes get turned off. Unfortunately, no actual methods for turning nodes off and on are provided in Slurm's code examples or documentation.
- Note: Some network fabrics or storage systems may experience issues if nodes go down:
  - CRAY Slingshot.
  - InfiniBand and Omni-Path Fabric Manager nodes.
  - GPFS Quorum nodes.

# This project: Slurm power saving scripts

- DTU
- Documentation of Slurm power saving is in this Wiki page: <u>https://wiki.fysik.dtu.dk/Niflheim system/Slurm cloud bursting/#configuring-slurm-conf-for-power-saving</u>
- Our Slurm power saving tools are available from GitHub: <u>https://github.com/OleHolmNielsen/Slurm\_tools/tree/master/power\_save</u>
- The basic concepts are:
  - 1. Use *IPMI* commands to manage compute node power on/off via the node's *Baseboard Management Controller* (BMC).
  - 2. The *slurmctld* server must have IP connectivity to the BMC's IP network (which may be a closed management network), possibly by using a dedicated NIC.
  - 3. Any firewall (if present) must permit *IPMI* traffic on port 623/udp.
  - 4. We use the FreeIPMI *ipmi-power* command to issue power on/off commands to the BMC. Note: The *slurmctld* will fork suspend/resume tasks running as the user *slurm*.

### **Setting up remote IPMI logins**

- Define IPMI login variables *IPMI\_USER* and *IPMI\_PASSWORD* in the *slurm* user's *.bashrc* file, for example, on the *slurmctld* server. Other places to store login variables could be implemented.
- Set up all compute nodes for IPMI remote access via LAN using our <code>ipmi\_setup</code> script. This essentially executes these commands:

ipmitool user set name \$userno \$IPMI\_USER
ipmitool user set password \$userno \$IPMI PASSWORD

• We assume that the BMC's DNS name is the node's DNS name plus some suffix. For example, node *a123* has BMC address *a123b* 

Other one-to-one mappings of node-to-BMC DNS names could be implemented.

# **Testing the power\_ipmi script**

• First test the IPMI scripts by querying some nodes (as user *slurm*) on the *slurmctld* server:

| [slurm@ctld ~]\$ power_ipmi -q d004,d005,c190 |
|-----------------------------------------------|
| d004b,d005b                                   |
|                                               |
| on                                            |
| c190b                                         |
| off                                           |

• Make a test of *suspending* (i.e., *power off*) a drained node. Wait for some minutes, then *resume* (i.e., *power on*) the node again:

```
[slurm@ctld ~]$ power_ipmi -s <nodename>
[slurm@ctld ~]$ power_ipmi -r <nodename>
```

• The power saving script will log IPMI power actions in a file in the *slurmctld* log directory: /var/log/slurm/power\_ipmi.log

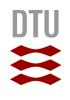

### **Configuring suspend/resume in slurm.conf**

#### • Define suspend and resume scripts:

ResumeProgram=/usr/local/bin/noderesume ResumeFailProgram=/usr/local/bin/nodefailresume SuspendProgram=/usr/local/bin/nodesuspend

#### • Define suspend and resume parameters:

PrivateData=cloud # <u>Bug 14270</u>: Make Down nodes visible to sinfo. Resolved in 23.02. ResumeTimeout=600 SuspendTimeout=120

• Add a new power\_ipmi node feature for nodes managed by IPMI in the suspend/resume scripts:

NodeName=node[001-100] Feature=..., power\_ipmi

### Partition configuration in slurm.conf

- Certain partitions or nodes may be excluded from power saving, if desired: SuspendExcParts=xeon40 SuspendExcNodes=nodes[001-002]
- Only partitions for which you actually want power saving should have the SuspendTime flag: PartitionName=my\_partition <...> SuspendTime=3600

#### • Notes:

- Do NOT define a global SuspendTime flag! Keep the default SuspendTime=Infinite.
- Choose a reasonable SuspendTime value so that nodes do not power down too soon:
  - You want new jobs to be able to start without delay.
  - Do not waste CPU time due to frequent reboots.
- Start power saving: Setting SuspendTime to anything but the default value of INFINITE will start Slurm power saving immediately as soon as *slurmctld* is reconfigured (scontrol reconfig).

## **Operational issues: Our experiences**

- Occasionally, nodes will be set to Down or Drained states for various abnormal reasons:
  - Hardware failure.
  - Disk full.
  - Networking error.
  - Node Health Check (LBNL NHC) detects an error.
  - OS or software errors.
  - Scheduled OS or application software updates.
  - Node OS reinstall.
- **Beware**: The Slurm *power\_save* module doesn't care about nodes in *Down* or *Drained* states!!
  - After SuspendTime Slurm will power down the node, and later resume it when needed by a job.
  - This is not good at all! 😣
  - Tedious workaround: You can use SuspendExcNodes in slurm.conf and reconfigure. (3)
  - The issue is resolved in 23.02.

# **Operational issues (cont'd)**

- Nodes that are powered off by Slurm (having *State=Down*) can be difficult to manage:
  - Can't have OS updates installed on the local hard disk.
  - Can't update node firmware with OS-based CLI tools.

# **Operational issues (cont'd)**

- IPMI remote commands may be fail when:
  - A node got its motherboard replaced, including a new BMC with default settings.
  - The BMC got reset to default settings.
  - The BMC hardware has failed physically.
  - A multi-node chassis has failed causing BMCs to become inaccessible.
  - The BMC IP subnet has failed (switches or cables, for example).
- Checks to do:
  - Check the log file /var/log/slurm/power\_ipmi.log
  - Ping the BMC's IP address.
  - Check the BMC's physical network connection.
  - Query the BMC using the power\_ipmi -q <nodename> command, or ipmitool, or FreeIPMI tools.

## New in Slurm 23.02: SuspendExcStates

• Thanks to the fix in <u>bug 15184</u> we have in 23.02 a new parameter for **excluding certain node states from suspension**, see the *slurm.conf* manual page:

#### • SuspendExcStates:

- Specifies node states that are **not** to be powered down automatically.
   Valid states include CLOUD, DOWN, DRAIN, DYNAMIC\_FUTURE, DYNAMIC\_NORM, FAIL, INVALID\_REG, MAINTENANCE, NOT\_RESPONDING, PERFCTRS, PLANNED, and RESERVED.
- The **SuspendExcStates** parameter thereby enables us to automatically exclude nodes which are in the **DOWN** or **DRAIN** as well as other states!

The following states might also be handy to exclude: **FAIL MAINTENANCE RESERVED** 

Example: SuspendExcStates=down,drain,fail,maint,reserved

### Hardware stability with power saving

- Some computers may not tolerate frequent power off-then-on events very well:
  - Thermal stresses due to temperature changes may affect electronics and solder joints.
  - Latent errors in DIMM modules or other chips may only surface following a power cycle (they would occur sooner or later anyhow).
- Our experiences:
  - We configure SuspendTime=3600 to avoid too frequent power cycles.
  - Hardware errors following power cycles seem to depend on the server model!
  - Most servers have the same failure rate as before we implemented power saving, but one specific "cloud" server model in our cluster fails quite often within hours or days of a power cycle.
     The failures are mostly due to a defective motherboard, but also DIMM and CPU failures occur.
  - Make sure that all **firmwares are updated** to the latest level (BIOS, BMC, CPLD, etc.) so that any fixes related to hardware are applied!
- Recommendation: Maintain a valid service contract to get broken nodes fixed.

### Monitoring compute node power

- An idle node may consume ~250W or about 30% of max power, depending on CPU model, GPU model (if any), and the thermal environment.
   Fan power can be significant and varies with system power, air inlet temperature, fan size, and fan RPM.
   Many BMCs include a power monitoring feature in a Web GUI or with a CLI command.
- Node processor+DIMM power may be monitored using Slurm as described in <a href="https://wiki.fysik.dtu.dk/Niflheim\_system/Slurm\_configuration/#power-monitoring-and-management">https://wiki.fysik.dtu.dk/Niflheim\_system/Slurm\_configuration/#power-monitoring-and-management</a> by configuring RAPL monitoring plugin in *slurm.conf* (see "man acct\_gather.conf"): AcctGatherEnergyType=acct\_gather\_energy/rapl AcctGatherNodeFreq=30
- The acct\_gather\_energy/ipmi plugin has no available documentation of a complete setup, including the required IPMI system tools ③ Only a SLUG 2013 tutorial on Energy Accounting could be found.
- Slurm can now report the current node power:
  - \$ scontrol show node n123
  - CurrentWatts=641 AveWatts=480
- The showpower script linked in the above page can give useful partition or cluster summaries.

## **Quantifying power savings**

• Slurm's *sreport* tool reports the percentage of *Down* (i.e., suspended) nodes:

| <pre>\$ sreport cluster utilization Start=0715 End=now -t percent</pre>                                |           |          |       |       |         |          |  |  |
|----------------------------------------------------------------------------------------------------|-----------|----------|-------|-------|---------|----------|--|--|
| Cluster Utilization 2023-07-15T00:00:00 - 2023-07-17T10:59:59<br>Usage reported in Percentage of Total |           |          |       |       |         |          |  |  |
| Cluster                                                                                                | Allocated | Down PLN | D Dow | Idle  | Planned | Reported |  |  |
| niflheim                                                                                               | 87.18%    | 8.59%    | 0.00% | 0.00% | 4.23%   | 100.00%  |  |  |

- In our cluster 8.59% corresponds to 58 nodes.
- Each suspended node has saved 250 W times 59 hours (the report period) for a **total savings of 855 kWh**.

### Conclusions

- Prices of electricity have risen sharply in Europe during 2022, and are not yet down to the pre-2022 levels.
- Significant pressure from management to **save electricity**, and a focus at the governmental level.
- Slurm's *power\_save* module enables automatic shutdown of nodes when there are no pending jobs.
- From Slurm 23.02 the bugs and shortcomings in the *power\_save* module have been fixed so that *power\_save* operations have become quite convenient to use.
- Idle nodes may consume about 30% of the maximum node power, so substantial electricity bill savings may be realized by power saving!
- Power savings can be estimated by monitoring idle node power and use sreport to report the percentage of *Down* nodes in the cluster.